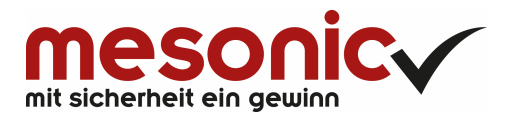

## **Inhaltsverzeichnis**

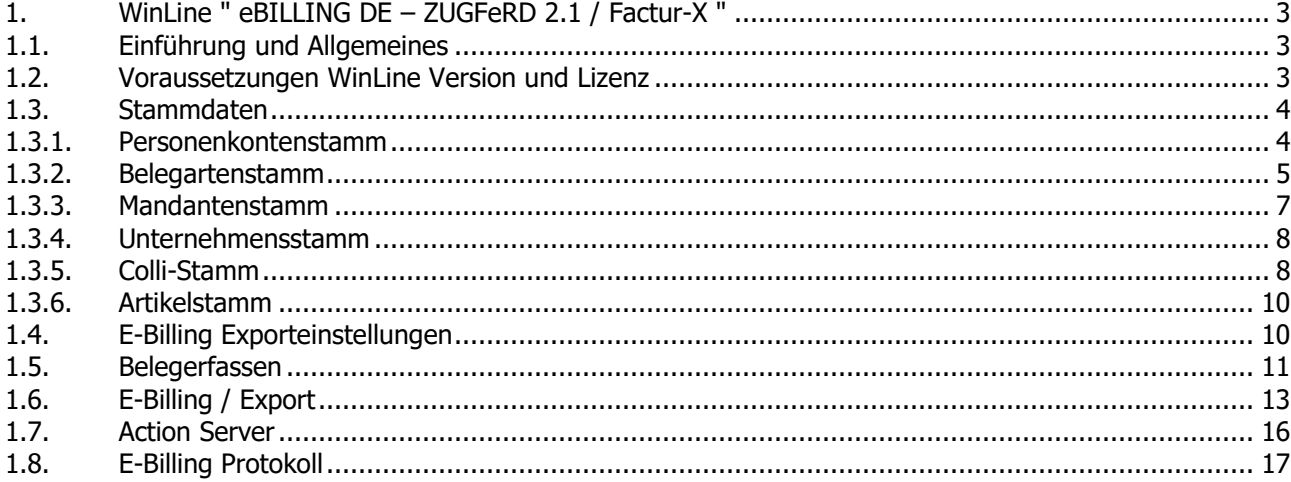

## **1. WinLine " eBILLING DE – ZUGFeRD 2.1 / Factur-X "**

### **1.1. Einführung und Allgemeines**

Bei ZUGFeRD (Zentraler User Guide des Forums elektronische Rechnung Deutschland) handelt es sich um ein Datenformat für den elektronischen Rechnungsdatenaustausch. Es wurde vom Forum elektronische Rechnung Deutschland (FeRD) – mit Unterstützung des Bundesministeriums für Wirtschaft und Energie konzipiert und basiert auf der Richtlinie 2014/55/EU über die elektronische Rechnungsstellung bei öffentlichen Aufträgen und der entsprechenden Norm EN16931. Diese Norm entspricht dem ZUGFeRD 2.1-Profil "COMFORT", welches zudem inhaltlich identisch mit dem Format XRechnung (Rechnungsstellung bei öffentlichen Aufträgen) ist.

Factur-X ist die in Frankreich gebräuchliche Bezeichnung des deutsch-französischen Standards für (hybride) elektronische Rechnungen und vollständig kompatibel und technisch identisch mit der ZUGFeRD 2.1-Version und nutzen ab dem 24. März 2020 gemeinsam die Kennung Factur-X. Beide Formate können für den Rechnungsaustausch zwischen Unternehmen, öffentlichen Verwaltungen sowie Verbrauchern verwendet werden.

ZUGFeRD/Factur-X wurde als hybrides Datenformat konzipiert, d. h. in einem PDF-Dokument (PDF/A-3) wird eine XML-Datei eingebettet, welche die Rechnungsdaten in strukturierter Form enthält.

Neben dieser hybriden Variante kann das ZUGFeRD-Format auch lediglich mit der reinen XML-Datei verwendet werden, wenn sich Rechnungsersteller und -empfänger bilateral darauf verständigen. Bei der XRechnung handelt es sich um ein rein strukturiertes Format, d. h. es besteht lediglich aus einer XML-Datei zur automatischen elektronischen Weiterverarbeitung.

Im WinLine eBilling DE Modul ist derzeit die Erstellung einer validen ZUGFeRD/Factur-X -Rechnung im reinen XML-Format möglich. Zusätzlich besteht die Möglichkeit, eine Rechnungskopie im PDF-Format zu generieren. Dieses Rechnungsabbild kann zum Lesen und Prüfen der jeweiligen Rechnung, ohne aufwendige Hilfsmittel oder Darstellungswerkzeugen, verwendet werden.

Die Rechnungen in elektronischer Form auszutauschen und zu verarbeiten bietet einige Vorteile für den Rechnungssteller, als auch für den Rechnungsempfänger.

Die Vorteile für den Rechnungssteller sind u. a.:

- Kosteneinsparungen z. B. durch den Wegfall von Papier und Porto
- Schnellere Übermittlung der Rechnungen
- Zeiteinsparung durch die Reduzierung manueller Arbeitsschritte
- …

Für den Rechnungsempfänger ergeben sich z. B. folgende Vorteile:

- Kosteneinsparung bei Papier durch Kopien für die Mehrfachablage
- Kürzerer Rechnungsdurchlauf durch beschleunigten Freigabeprozess
- □ Keine Erfassungsfehler
- Zeit- und Kostenersparnis durch automatisierte Prozesse
- $\Box$

In einigen Kapiteln wird auf die technische Dokumentation der ZUGFeRD 2.1-Spezifikation vom Forum FeRD verwiesen. Dieses können Sie hier, nach einer kostenfreien Registrierung, herunterladen.

### **1.2. Voraussetzungen WinLine Version und Lizenz**

**White Paper - WinLine "eBILLING DE - ZUGFeRD 2.1 / Factur-X "** 5/2020 Die Möglichkeit valide ZUGFeRD/Factur-X -Rechnungen im XML-Format zu erzeugen und zu versenden, steht

ab der WinLine Version 10.5 Build 10005.25 zur Verfügung. Dafür wird die Lizenz eBilling DE benötigt.

Das Generieren einer validen XRechnung (elektronische Rechnungsstellung bei öffentlichen Aufträgen) wird voraussichtlich in einem folgenden Patch über eine eigene Vorlage möglich sein.

### **1.3. Stammdaten**

Für das Erzeugen von validen ZUGFeRD/Factur-X -Rechnungen im XML-Format, wurden einige Stammdatenbereiche erweitert bzw. angepasst.

### **1.3.1. Personenkontenstamm**

Im Personenkontenstamm, welcher über den Menüpunkt

 **WinLine FAKT Stammdaten Konten Personenkonten** 

aufgerufen werden kann, wurde im Register "Adresse"/ Unterregister "Erweitert" ein neuer Eingabebereich "Global Location Number" implementiert.

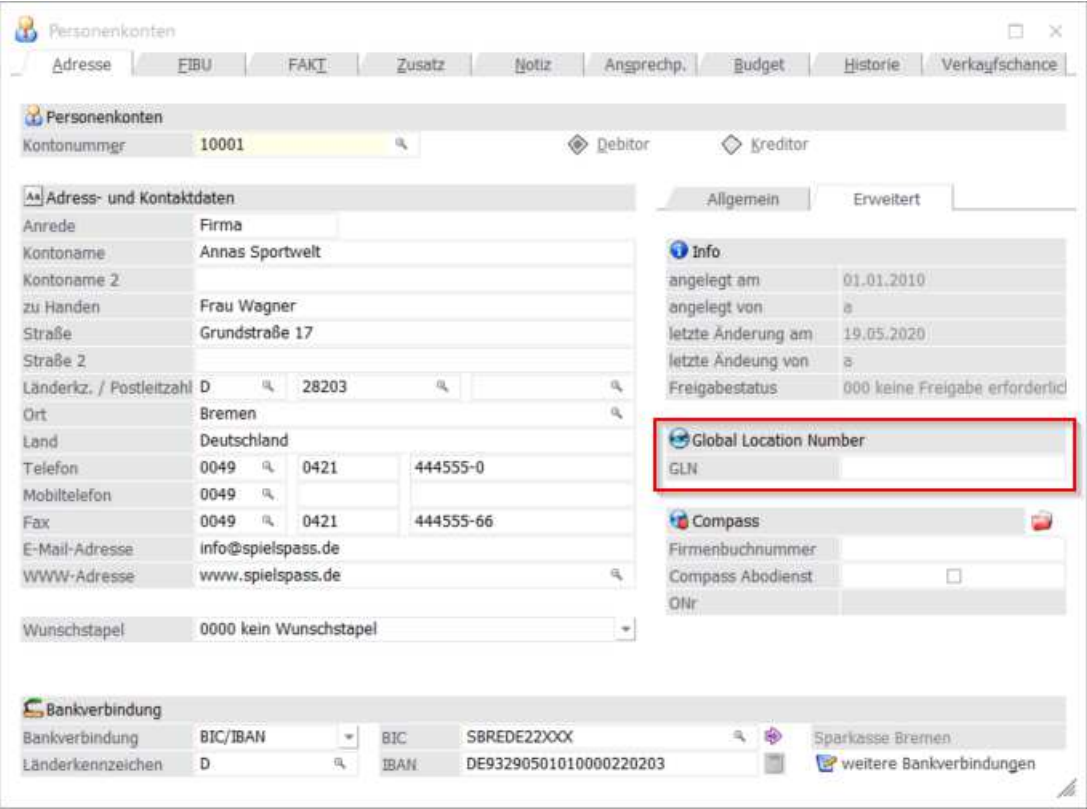

### **GLN**

GLN (Global Location Number) ist eine globale Identifikationsnummer des Käufers, welche von einer globalen Registrierungsorganisation eindeutig zugewiesen wird. Besitzt ein Personenkonto eine solche Kennzeichnung, kann diese für die Erstellung einer ZUGFeRD bzw. einer XRechnung verwendet werden. In der WinLine wird standardmäßig das Schema "0088" - GLN (vormals EAN) verwendet.

### **Hinweis**

Wird ein entsprechendes Identifikationsschema verwendet, muss dies aus den Einträgen der ISO/IEC 6523 Maintenance Agency veröffentlichten Liste verwendet werden. Weitere Hinweise dazu befinden sich in der technischen Dokumentation der ZUGFeRD 2.1-Spezifikation.

Im Register FAKT kann im Bereich e-Billing der Vorlagentyp "16 ZUGFeRD (XML)" ausgewählt werden. Zudem kann eine entsprechende E-Mail-Adresse für den elektronischen Versand einer ZUGFeRD-Rechnung angegeben werden.

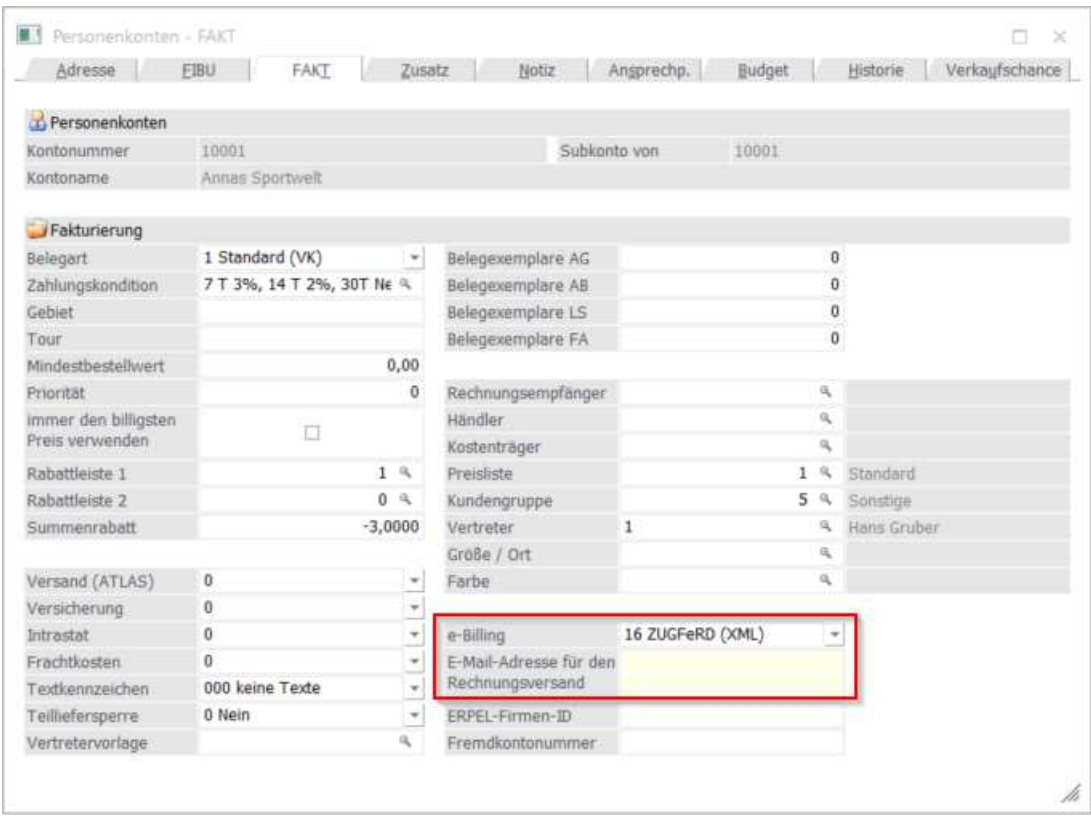

### **e-Billing**

In diesem Feld kann der Typ "ZUGFeRD (XML)" ausgewählt werden, um mit diesem eine valide ZUGFeRD-Rechnung zu erzeugen. In der verwendeten Belegart muss die korrespondierende Einstellung "Übernahme aus dem Kontenstamm" verwendet werden.

### **Hinweis**

Belege, die in späterer Folge für den elektronischen Rechnungsaustausch verwendet werden, werden durch XML-Vorlagen erzeugt, die dem jeweiligen Typen zugeordnet werden. In diesen XML-Vorlagen werden Daten bzw. Informationen deklariert (XML-tags), die für ein entsprechendes Format (z.B. ZUGFeRD) benötigt werden.

### **E-Mail-Adresse für den Rechnungsversand**

In diesem Feld kann die E-Mail-Adresse des Empfängers für die elektronisch zu versendenden Rechnungen hinterlegt werden. Diese Hinterlegung wird als Vorschlag im E-Billing/Export verwendet.

### **1.3.2. Belegartenstamm**

Im Belegartenstamm unter dem Menüpunkt

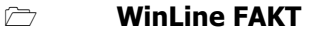

- **Stammdaten**
- **Belegstammdaten**
- **Belegarten**

kann im Register "Optionen" eingestellt werden, dass der im Personenkontenstamm hinterlegte Vorlagentyp für den entsprechenden Beleg oder ob für diese Belegart ein anderer Vorlagentyp verwendet werden soll.

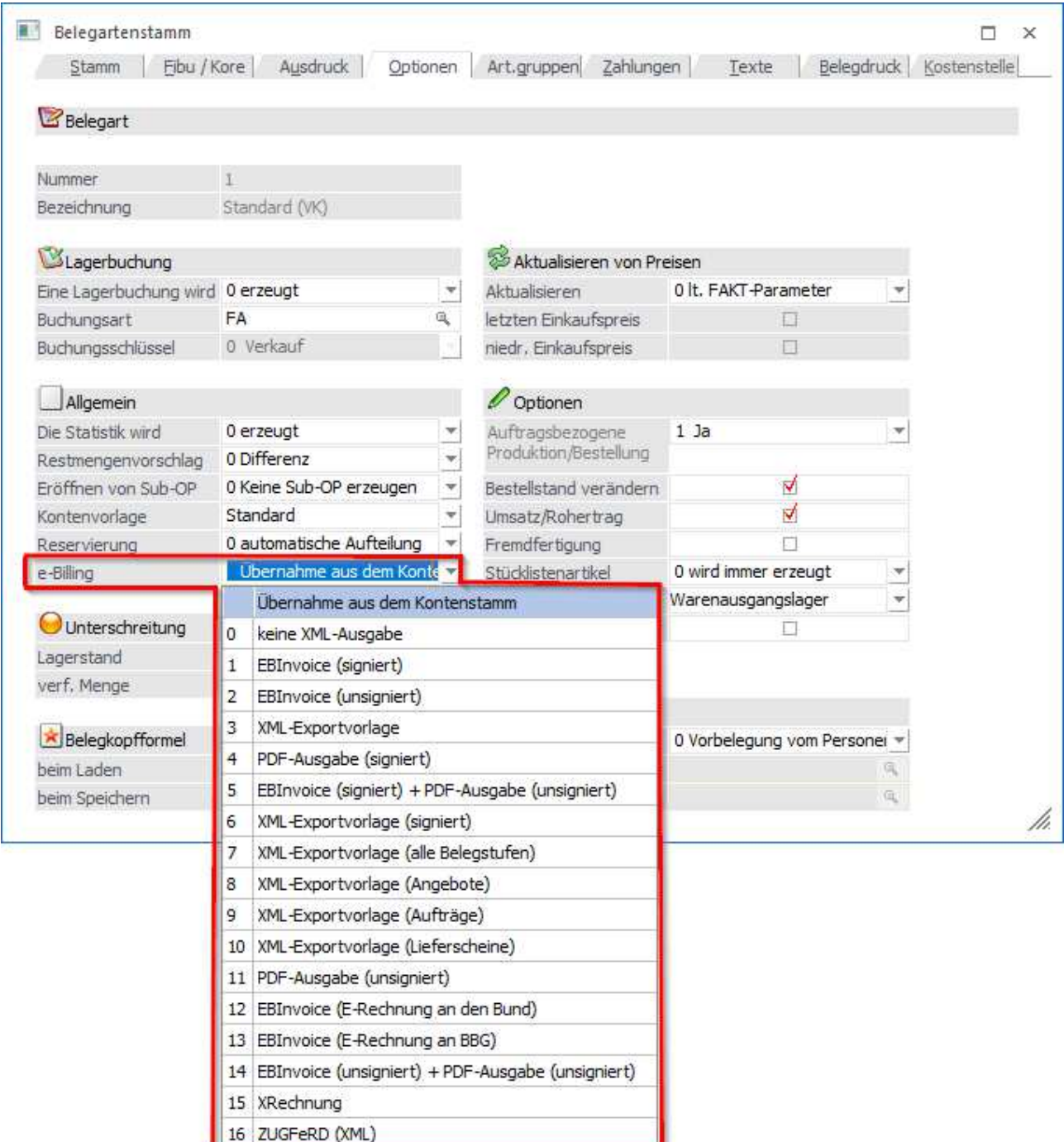

### **e-Billing**

In diesem Feld kann eingestellt werden, dass die hinterlegte e-Billing-Vorlage aus dem Personenkontenstamm für diese Belegart übernommen werden soll. Alternativ kann die Vorlage "ZUGFeRD (XML)" direkt ausgewählt werden, falls keine Vorlage im Personenkontenstamm hinterlegt wurde.

### **1.3.3. Mandantenstamm**

Im Mandantenstamm, welcher sich im Menüpunkt

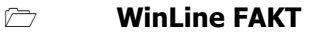

- **Stammdaten**
- **Mandantenstammdaten**
- **Mandantenstamm**

befindet, wurde ein neues Eingabefeld für die globale Identifikationsnummer für den Verkäufer implementiert.

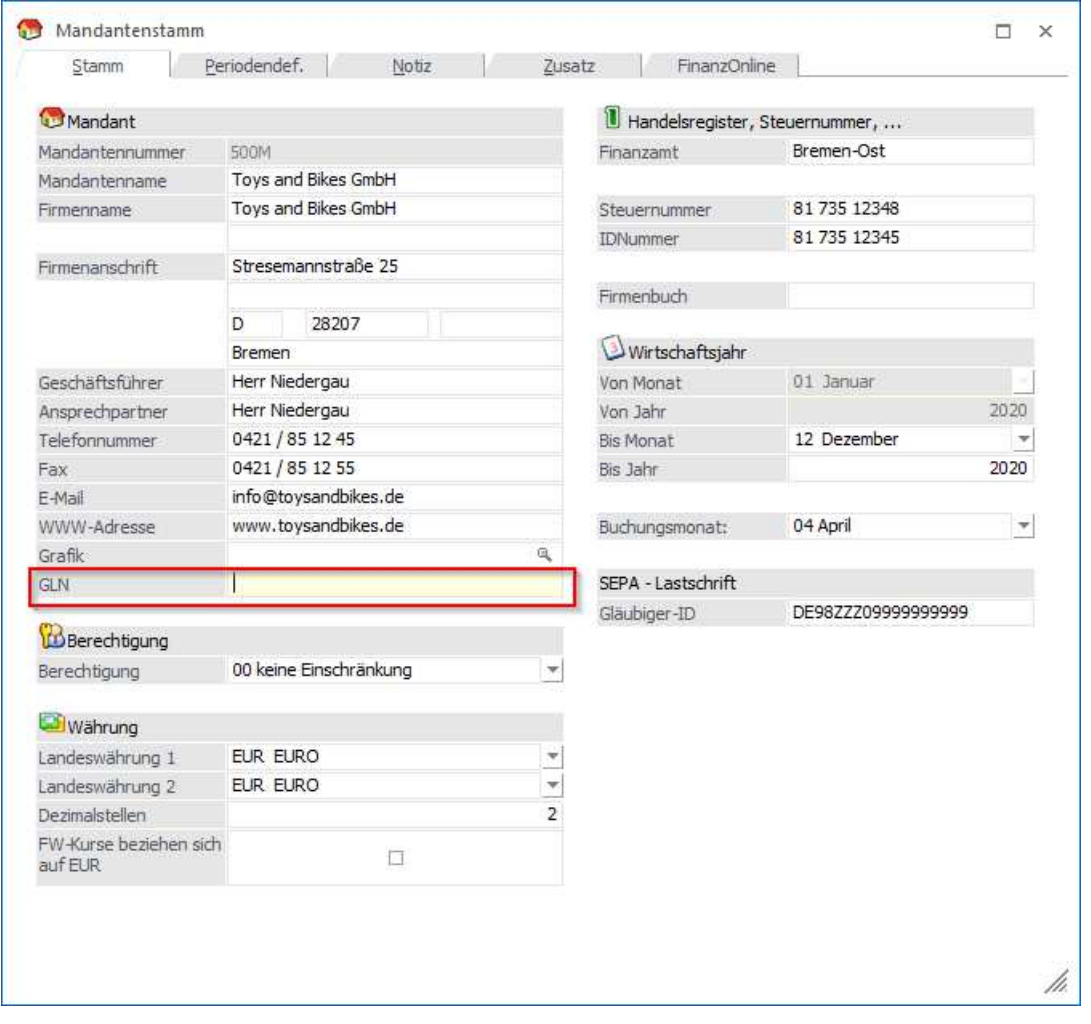

### **GLN**

GLN (Global Location Number) ist eine globale Identifikationsnummer des Verkäufers, welche von einer globalen Registrierungsorganisation eindeutig zugewiesen wird. Wurde dem Verkäufer eine solche Kennzeichnung zugeteilt, kann diese für die Erstellung einer ZUGFeRD bzw. einer XRechnung verwendet werden. In der WinLine wird standardmäßig das Schema "0088" - GLN (vormals EAN) verwendet.

### **Hinweis**

Wird ein entsprechendes Identifikationsschema verwendet, muss dies aus den Einträgen der ISO/IEC 6523 Maintenance Agency veröffentlichten Liste verwendet werden. Weitere Hinweise dazu befinden sich in der technischen Dokumentation der ZUGFeRD 2.1-Spezifikation.

### **1.3.4. Unternehmensstamm**

Im Unternehmensstamm im Programmpunkt

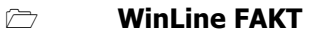

- **Stammdaten**
- **Mandantenstammdaten**
- **Unternehmensstamm**

befindet sich im Register "Steuerzeilen" eine neue Combobox "E-Billing USt-Kategorie". Um eine valide ZUGFeRD-Rechnung zu erzeugen, ist es notwendig, dass die einzelnen Steuerzeilen einer Umsatzsteuer-Kategorie zugeordnet werden.

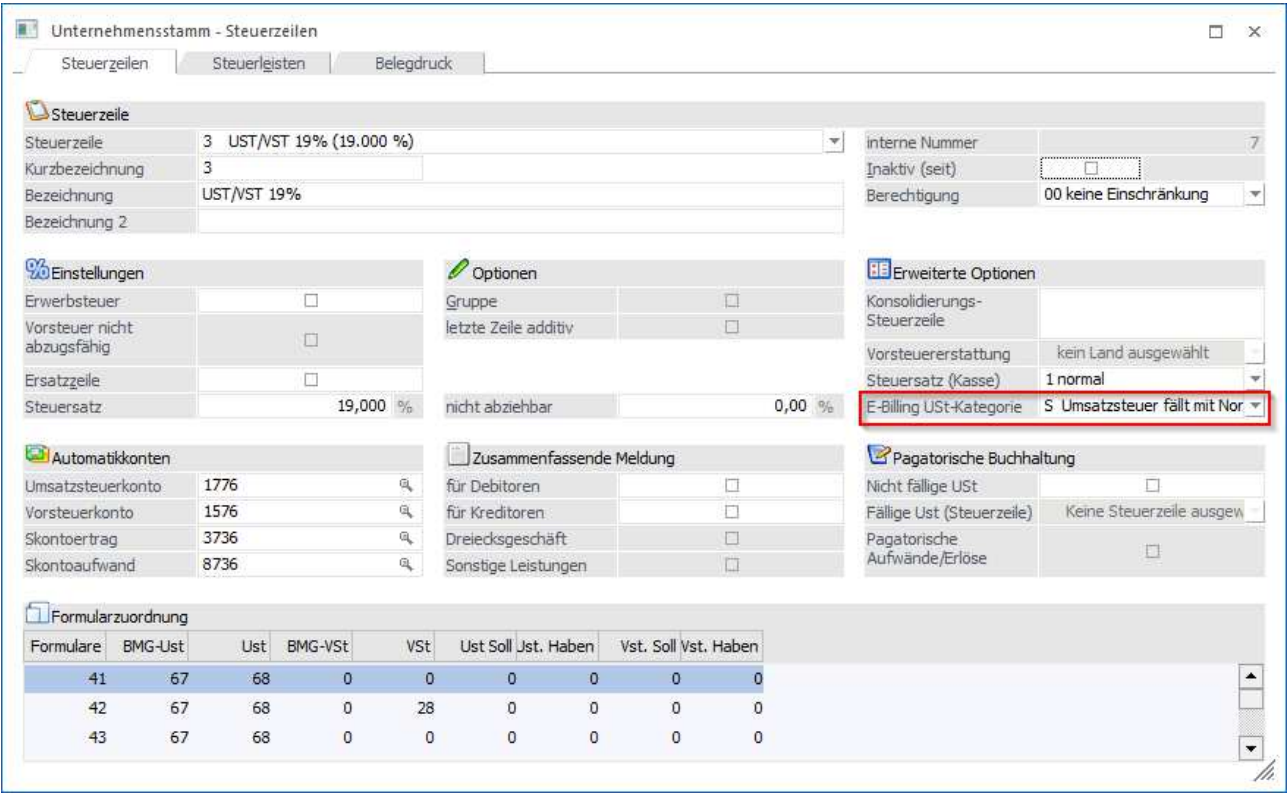

### **E-Billing USt-Kategorie**

Hier wird die codierte Bezeichnung einer Umsatzsteuerkategorie eingetragen. In den allermeisten Fällen wird dies der Code "S" sein, d. h. die Umsatzsteuer fällt mit dem Normalsatz bzw. Normalverfahren an. Diese Angabe ist ein Pflichtfeld, für die Erzeugung einer validen ZUGFeRD-Rechnung.

### **Hinweis**

Die Einträge entsprechen denen der UNTDID 5305. Weitere Hinweise dazu befinden sich ebenso in der technischen Dokumentation der ZUGFeRD 2.1-Spezifikation.

### **1.3.5. Colli-Stamm**

Im Colli-Stamm, welcher unter dem Menüpunkt

- **WinLine FAKT**
- **Stammdaten**
- **Verpackung**
- **Colli-Stamm**

zu finden ist, wurde ein neues Eingabefeld "e-Billing-Code" hinzugefügt. Dort kann ein Code für die entsprechende Maßeinheit hinterlegt werden.

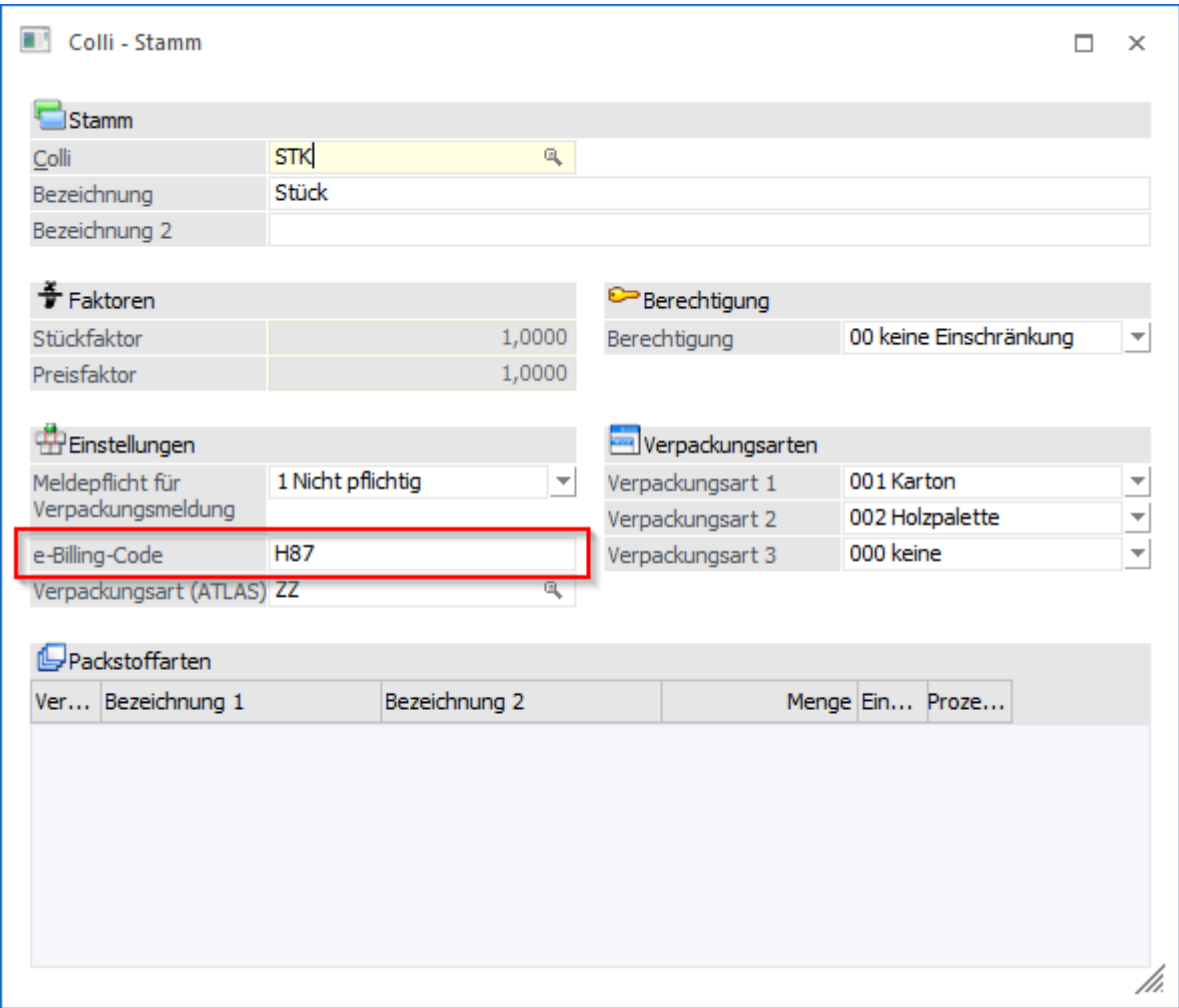

### **e-Billing-Code**

Hier wird der Code für die entsprechende Maßeinheit der in Rechnung gestellten Menge bzw. der Basismenge, auf die sich der Preis bezieht, hinterlegt.

### **Hinweis**

Die Maßeinheit muss aus den Listen der UN/ECE Recommendation No. 20 "Codes for Units of Measure Used in International Trade" ausgewählt werden.

Insbesondere können folgende Codes verwendet werden:

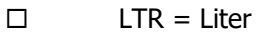

- $\Box$  MTQ = Kubikmeter
- $\Box$  KGM = Kilogramm
- $\Box$  MTR = Meter
- $\Box$  H87 = Stück
- $\square$  TNE = Tonne
- …

Weitere Hinweise dazu befinden sich in der technischen Dokumentation der ZUGFeRD 2.1-Spezifikation.

### **1.3.6. Artikelstamm**

Für die auf einem registrierten Schema basierende Artikelkennung (Global Identifier) kann das bereits bestehende Eingabefeld "EAN-Code" verwendet werden.

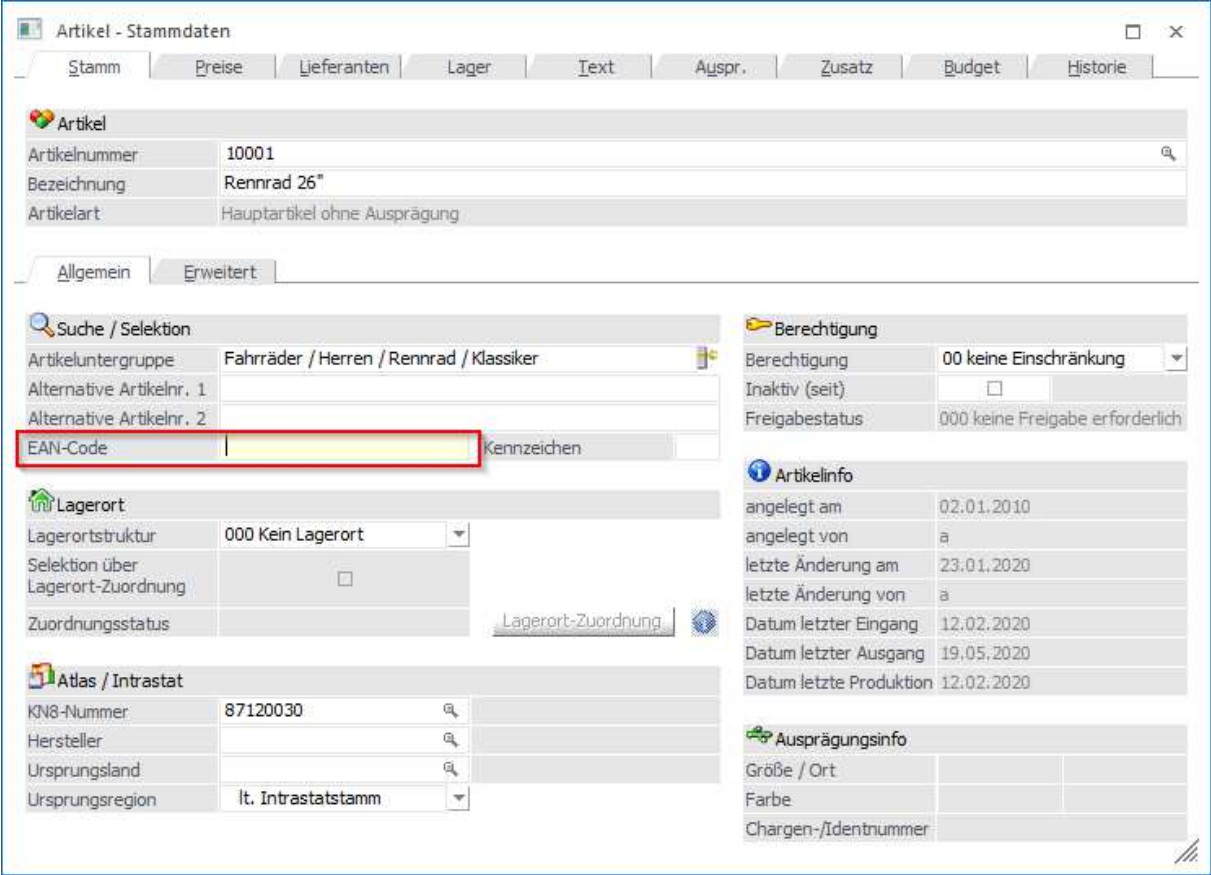

### **EAN-Code**

In diesem Eingabefeld kann ein 20-stelliger, alphanumerischer Code, z. B. für die Verwendung als Artikelkennung nach einem registrierten Schema, hinterlegt werden.

### **Hinweis**

Das Identifikationsschema muss aus den Einträgen der von der ISO/IEC 6523 Maintenance Agency veröffentlichten Liste angegeben werden. Im Standard wird in der WinLine das Schema "0088-EAN" verwendet. Weitere Hinweise dazu befinden sich in der technischen Dokumentation der ZUGFeRD 2.1- Spezifikation.

### **1.4. E-Billing Exporteinstellungen**

In den E-Billing Exporteinstellungen im Menüpunkt

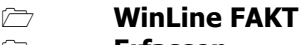

- **Erfassen E-Billing**
- **Export**

kann für den Typ "16 ZUGFeRD (XML)", welcher im Personenkontenstamm oder in der Belegart hinterlegt wird, die entsprechende XML-Vorlage zugewiesen werden. Mit dieser Vorlage wird die Rechnung im

### XML-Format erzeugt.

Zudem können Textzeilen aus dem Belegkopf (siehe nächstes Kapitel "Belegerfassen") der Vorlage zugeordnet werden, die in der Vorlage verwendet werden sollen. Die Textzeilen werden verwendet, um Freitexte aus der Belegerfassung kategorisiert in die ZUGFeRD-Rechnung zu übergeben.

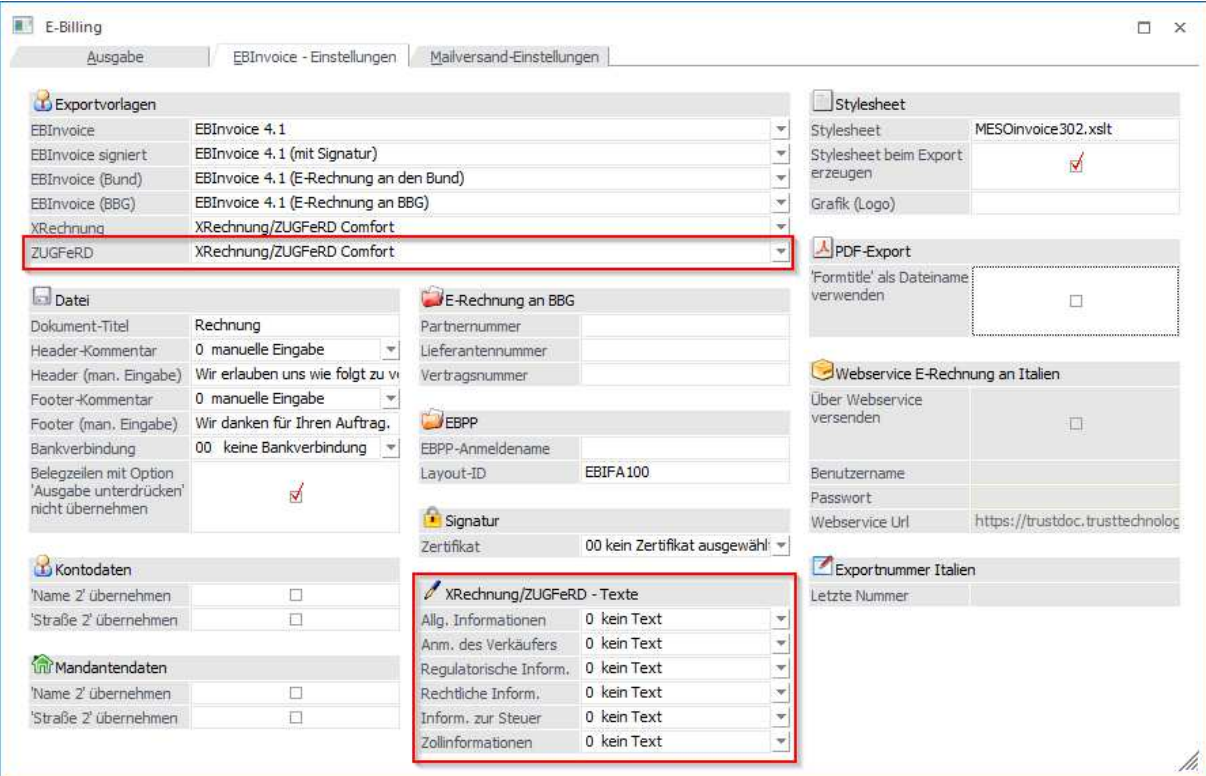

### **ZUGFeRD**

Hier wird die konkrete XML-Vorlage hinterlegt, mit der die ZUGFeRD-Rechnung im XML-Format erzeugt werden soll. Im Standard ist dies die Vorlage "XRechnung/ZUGFeRD Comfort".

### **XRechnung/ZUGFeRD – Texte**

Hier können die Textzeilen aus dem Belegkopf (Belegerfassen Register Text) den kategorisierten Freitexten (Codeliste UNTDID 4451) von "Allgemeinen Informationen" bis "Zollinformationen" zugewiesen werden. Ein Freitext enthält unstrukturierte Informationen, die für die Rechnung als Ganzes maßgeblich sind.

### **Hinweis**

Weitere Hinweise dazu befinden sich in der technischen Dokumentation der ZUGFeRD 2.1-Spezifikation.

### **1.5. Belegerfassen**

In der Belegerfassung

- **WinLine FAKT Erfassen**
- **Belegerfassung**
- **Belege erfassen**

können im Register "Text" die Freitexte erfasst werden, die in den E-Billing-Einstellungen den einzelnen Textzeilen zugeordnet wurden. Es stehen insgesamt zehn Textzeilen zur Verfügung.

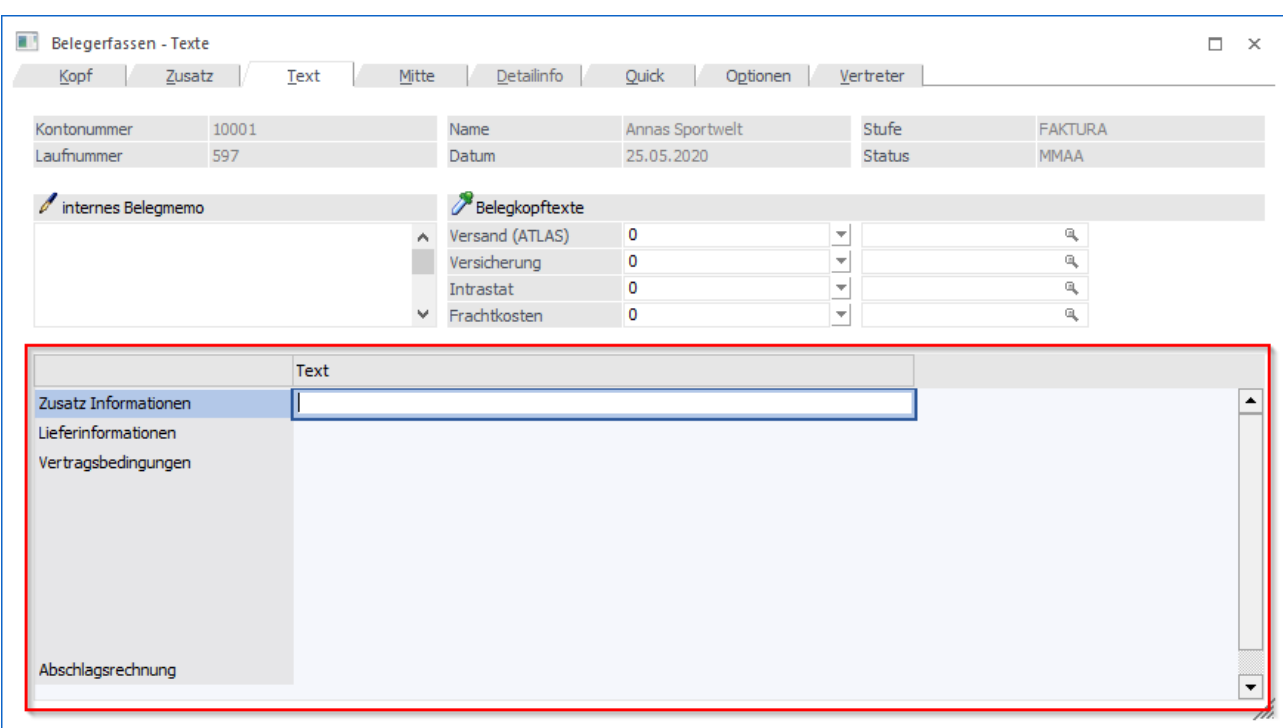

Die Bezeichnungen der einzelnen Textzeilen können in den FAKT-Parametern (START/Parameter/Applikations-Parameter) unter "Belege" in den Allgemeinen Einstellungen im Bereich "Führungstexte für Belegkopfnotizen" hinterlegt werden.

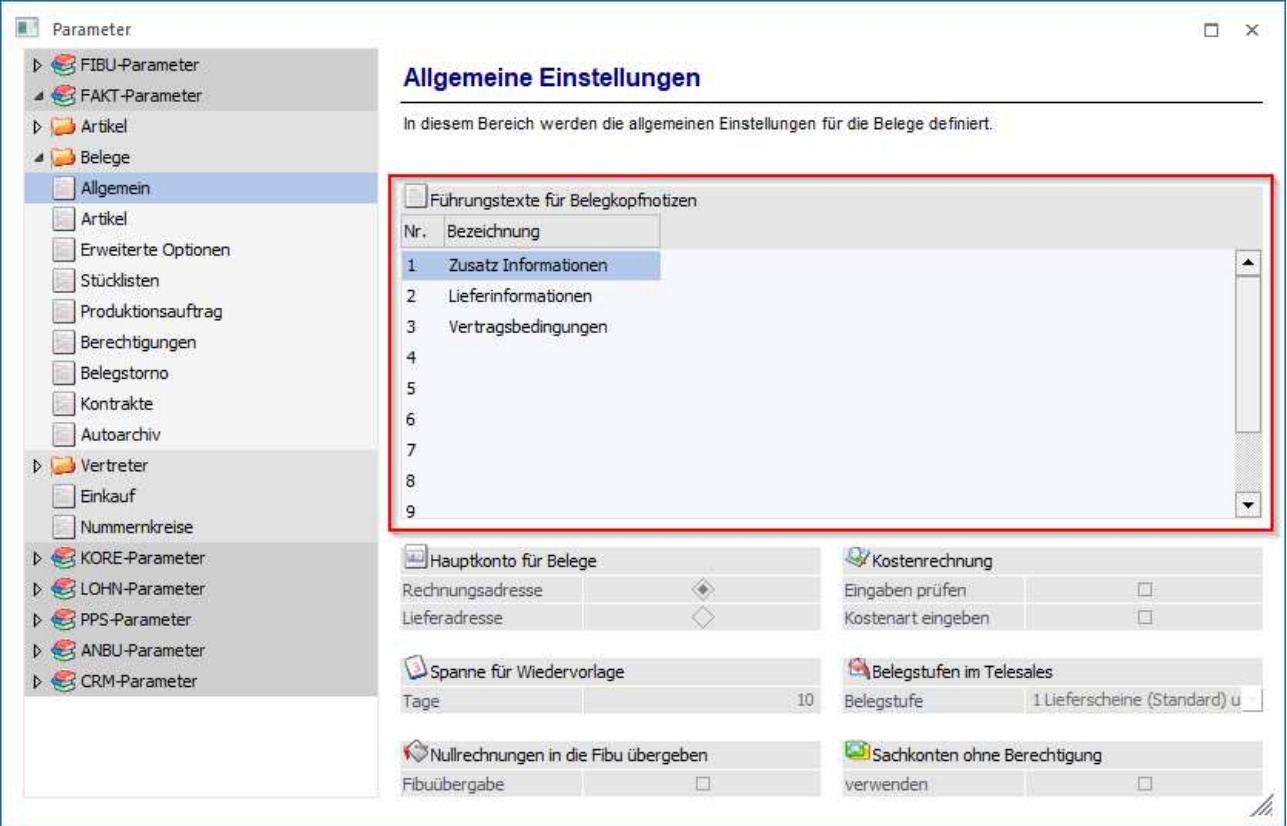

Wurde der Typ "ZUGFeRD (XML)" im Personenkontenstamm bzw. über die Belegart zugewiesen, wird beim Drucken des Beleges die Hinweismeldung angezeigt, dass es sich um einen "elektronischen Versand" handelt und dadurch kein Originaldruck erfolgt.

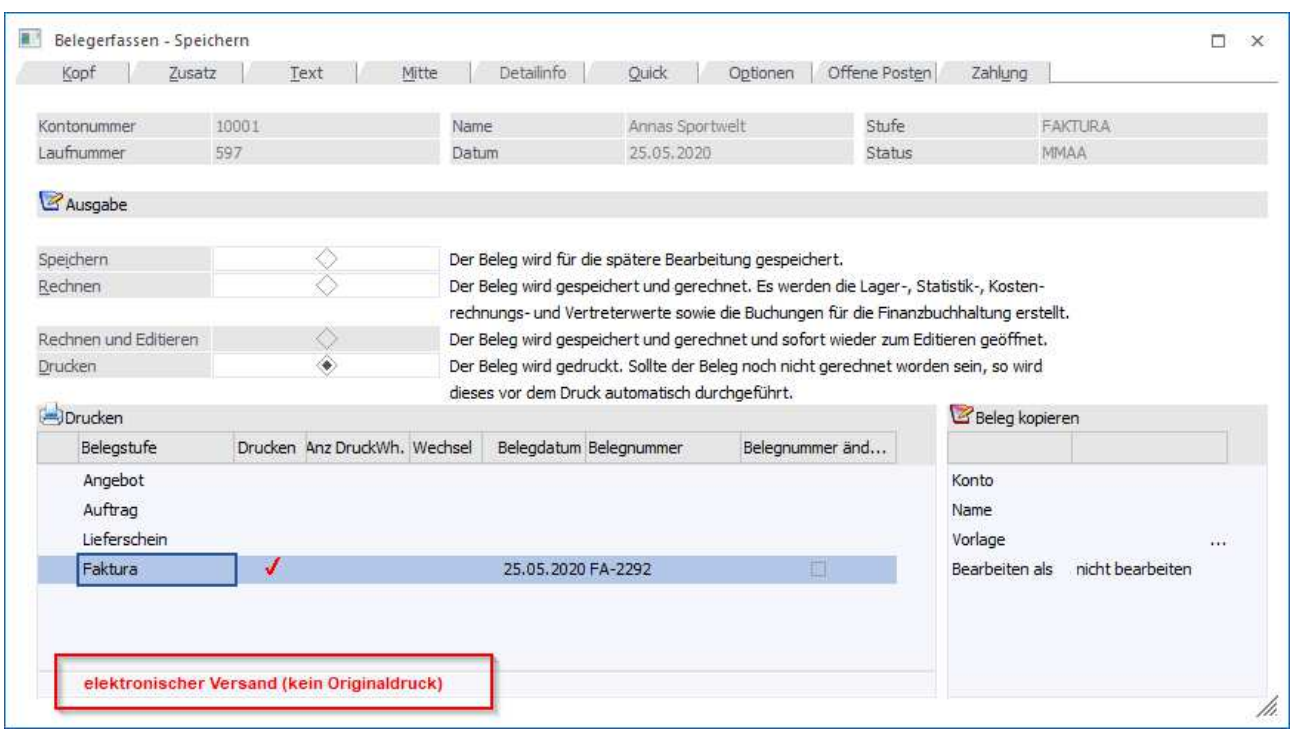

Der Beleg wird zur Ausgabe als ZUGFeRD XML-Datei im Menüpunkt "e-Billing/Export" bzw. im Action Server bereitgestellt.

### **1.6. E-Billing / Export**

Im Menüpunkt

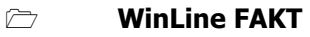

- **Erfassen**
- **E-Billing**
- **Export**

können nun im Register "Ausgabe" die die ZUGFeRD-Rechnungen als XML-Datei erzeugt werden.

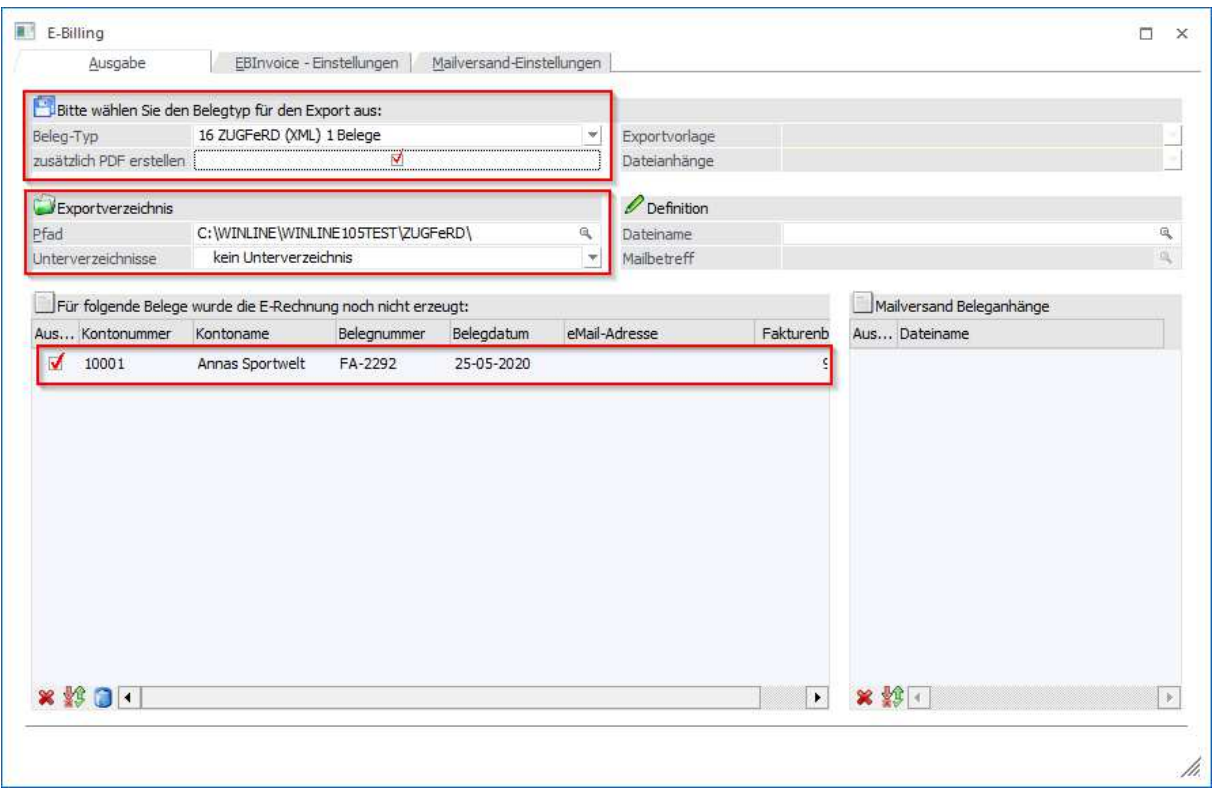

### **Beleg-Typ**

Hier kann der entsprechende Typ ausgewählt werden, für den die XML-Datei erzeugt werden soll. Die Anzahl an Belegen, die erzeugt werden können, wird neben der Bezeichnung des gewählten Typs angezeigt.

### **Zusätzlich PDF erstellen**

Neben der XML-Datei kann zusätzlich eine Rechnungskopie im PDF-Format erstellt werden. Dieses Rechnungsabbild kann zum Lesen und Prüfen der jeweiligen Rechnung, ohne aufwendige Hilfsmittel oder Darstellungswerkzeuge, verwendet werden.

### **Pfad**

Als Pfad muss jenes Verzeichnis angegeben, oder alternativ über den Matchcode gewählt werden, in welches die ZUGFeRD XML-Dateien (plus ggf. zusätzlich die PDF-Datei) abgelegt werden sollen. Beim erstmaligen Aufruf des Menüpunktes

**E-Billing** 

### **Export**

bzw. des jeweiligen Belegtyps werden standardmäßig für die jeweiligen Typen je ein Unterverzeichnis des Programmverzeichnisses als Speicherort vorgeschlagen.

### **Beispiel**

- Installationspfad der WinLine: "C:\WinLine\"
- Vorschlag für den Speicherort des Typs "16 ZUGFeRD (XML)": "C:\WinLine\ZUGFeRD\

Der zuletzt verwendete Pfad wird beim nächsten Aufruf des Menüpunktes wieder vorgeschlagen.

### **Unterverzeichnisse**

Zusätzlich zum Ausgabepfad kann ein weiteres "Unterverzeichnis" zur Ablage verwendet werden.

In der Tabelle "Für folgende Belege wurde die E-Rechnung noch nicht erzeugt" werden dann die entsprechenden Belege angezeigt und können einzeln für die Erstellung der XML-Datei selektiert werden.

### **Buttons**

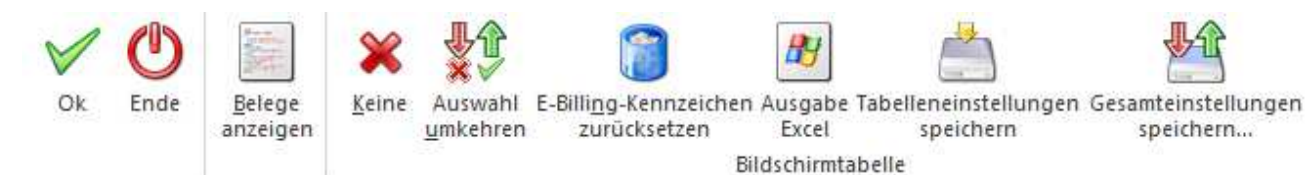

### **Ok**

Über den OK-Button bzw. "F5" wird das Erzeugen der XML-Dateien im entsprechenden Verzeichnis, das Ablegen im Archiv sowie ein eventueller Mailversand gestartet.

### **Hinweis**

Als "Quelle" für die zu exportierenden Belege wird der Eintrag aus dem Autoarchiv der jeweiligen Belegstufe herangezogen. Also nicht jenes Dokument das als eigentlicher Archiveintrag abgelegt wurde. Im Falle, dass kein "Autoarchiveintrag" vorhanden ist, wird jener Beleg verwendet, der als Archivdokument zum Beleg gespeichert ist

### **Ende**

Über den Ende-Button bzw. "ESC" wird das Fenster geschlossen und alle getätigten und nicht gespeicherten Eingaben werden verworfen.

### **Belege anzeigen**

Um die Belege am Bildschirm betrachten zu können, kann die Funktion "Belege anzeigen" aktiviert werden (nach dem Anwählen bleibt der Button aktiv, bis er erneut angewählt wird). Ist die Funktion aktiviert, wird beim Anwählen einer Zeile der Tabelle der entsprechende Beleg dargestellt.

### **Keine**

Durch Anwählen dieses Buttons wird die Optionen "Auswahl" der einzelnen Zeilen entfernt.

### **Auswahl umkehren**

Beim Anwählen "Auswahl umkehren"-Buttons werden alle selektierten Zeilen deselektiert und umgekehrt.

### **E-Billing-Kennzeichen zurücksetzen**

Wird dieser Button angeklickt, so wird - nach vorheriger Sicherheitsabfrage - der Beleg dahingehend gekennzeichnet, als ob dieser bereits "exportiert" wäre. D.h. dieser Beleg wird aus der Tabelle entfernt.

### **Register Mailversand-Einstellungen**

In diesem Register können Einstellungen vorgenommen werden, die den Mailversand der E-Rechnung bzw. der ZUGFeRD-XML (plus ggf. Rechnungskopie im PDF-Format) betreffen.

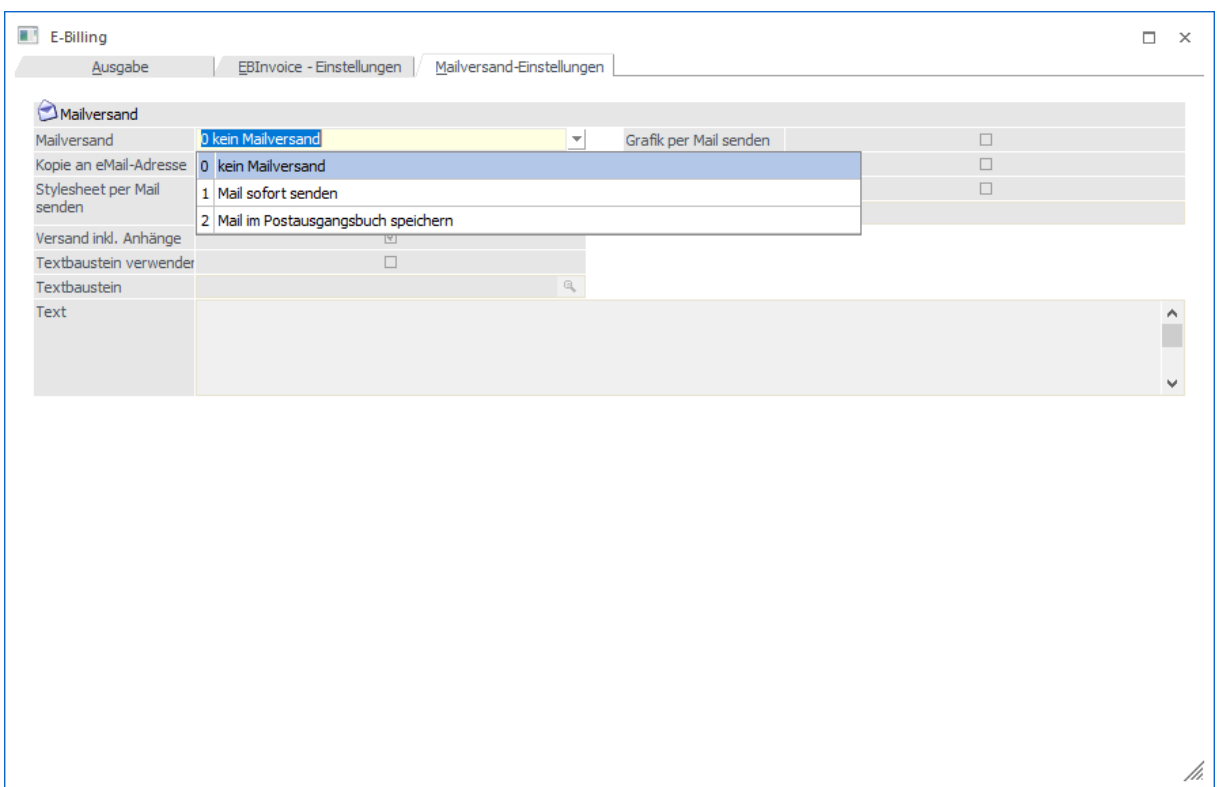

### **Mailversand**

Für den Mailversand kann eine von drei Optionen gewählt werden:

- □ 0 Kein Mailversand
	- XML-Dateien (und ggf. PDF-Dateien) werden lediglich im jeweiligen Verzeichnis abgelegt.
- □ 1 Mail sofort senden

XML-Dateien (und ggf. PDF-Dateien) werden über das Postausgangsbuch (PAB) versandt. Die Mails werden im PAB als auch im Verzeichnis im Ordner "Gesendet" abgestellt.

□ 2 Mail im Postausgangsbuch speichern XML-Dateien (und ggf. PDF-Dateien) werden im Postausgangsbuch im Ordner "Entwürfe" abgelegt und können von dort aus versendet werden

Standardmäßig wird die E-Mail an die Adresse aus dem Personenkontenstamm Register "FAKT" Eingabefeld "E-Mail-Adresse für den Rechnungsversand" versendet.

### **1.7. Action Server**

Im Action Server im Menüpunkt

- **THE START**<br> **Action Server**
- **Action Server**
- **Definition**

steht im Aktionstyp "XML-Export" die Option "11 ZUGFeRD (XML)" zur Verfügung.

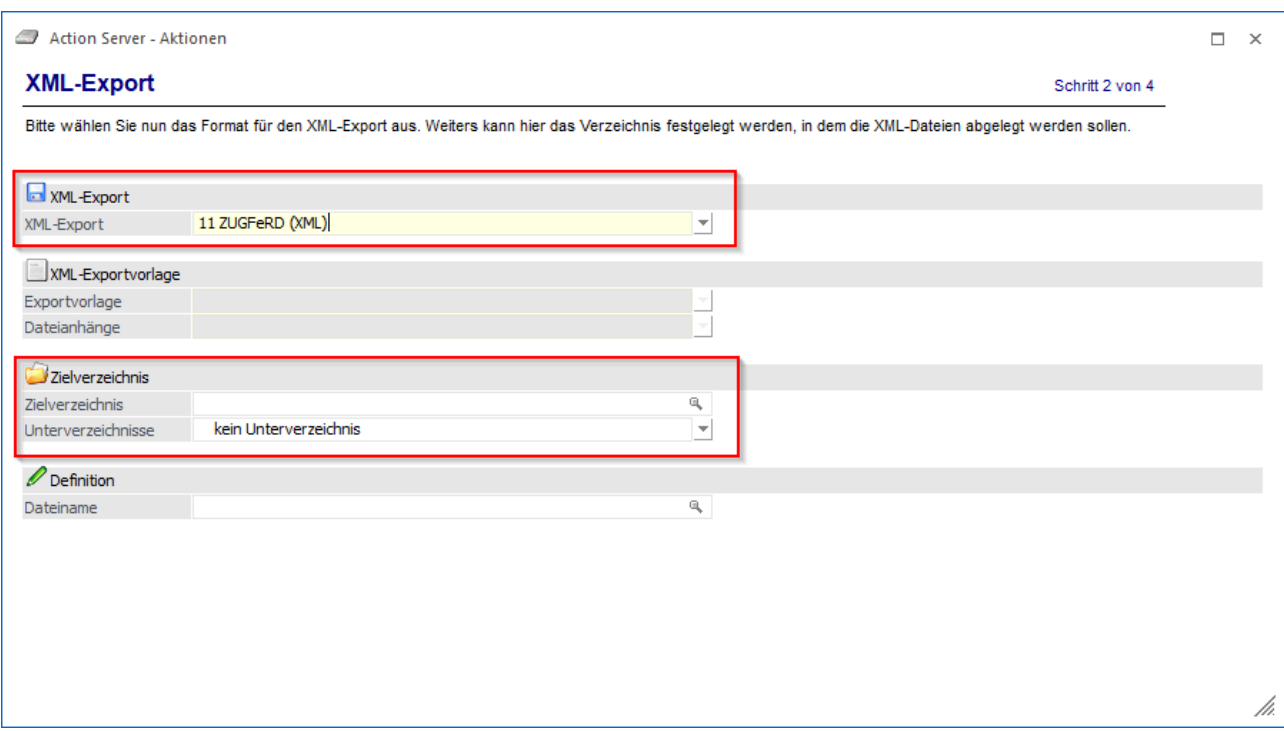

### **Zielverzeichnis**

Hier kann jenes Verzeichnis angegeben werden, in welches die entsprechenden Belege "exportiert" werden sollen.

### **Unterverzeichnisse**

Zusätzlich kann ein weiteres Unterverzeichnis zur Ablage verwendet und ausgewählt werden. Z. B. "Kontonummer", dann wird für jedes vorhandene Personenkonto ein Unterverzeichnis mit der Kontonummer als Verzeichnisname angelegt und entsprechend verwendet.

### **1.8. E-Billing Protokoll**

Im Menüpunkt

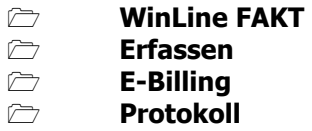

können alle erfolgreichen Ex- bzw. Importe von Belegen, die unter

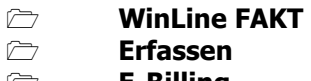

- **E-Billing Export**
- 

oder mit dem ActionServer durchgeführt wurden, ausgewertet werden.

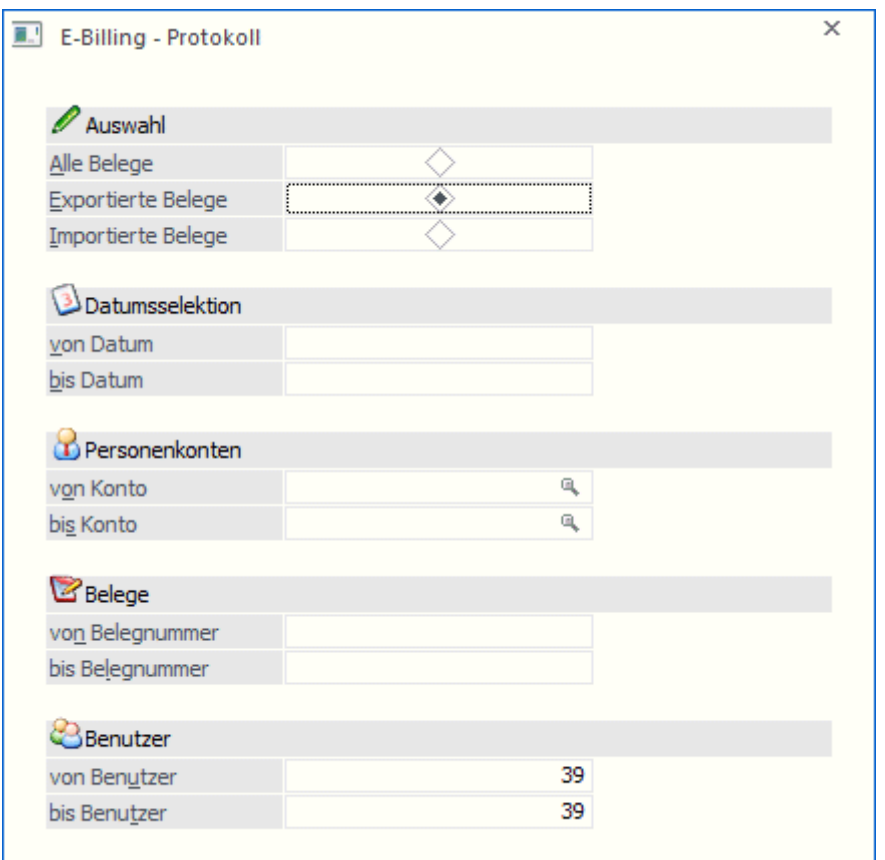

Die Auswertung kann unter verschiedenen Einschränkungen erfolgen:

### **Auswahl**

Im Bereich "Auswahl" kann bestimmt werden, ob nur importierte, nur exportierte, oder alle Belege ausgegeben werden sollen.

### **Datumsselektion**

Einschränkung der Ausgabe auf einen bestimmten Datumsbereich

#### **Personenkonten**

Die Auswertung kann auf einen bestimmten Personenkontenbereich eingegrenzt werden.

#### **Belege**

Die Auswertung kann auf bestimmte Belege eingegrenzt werden.

#### **Benutzer**

Mit dieser Selektion kann das E-Billing-Protokoll nur für bestimmte Benutzer ausgegeben werden.

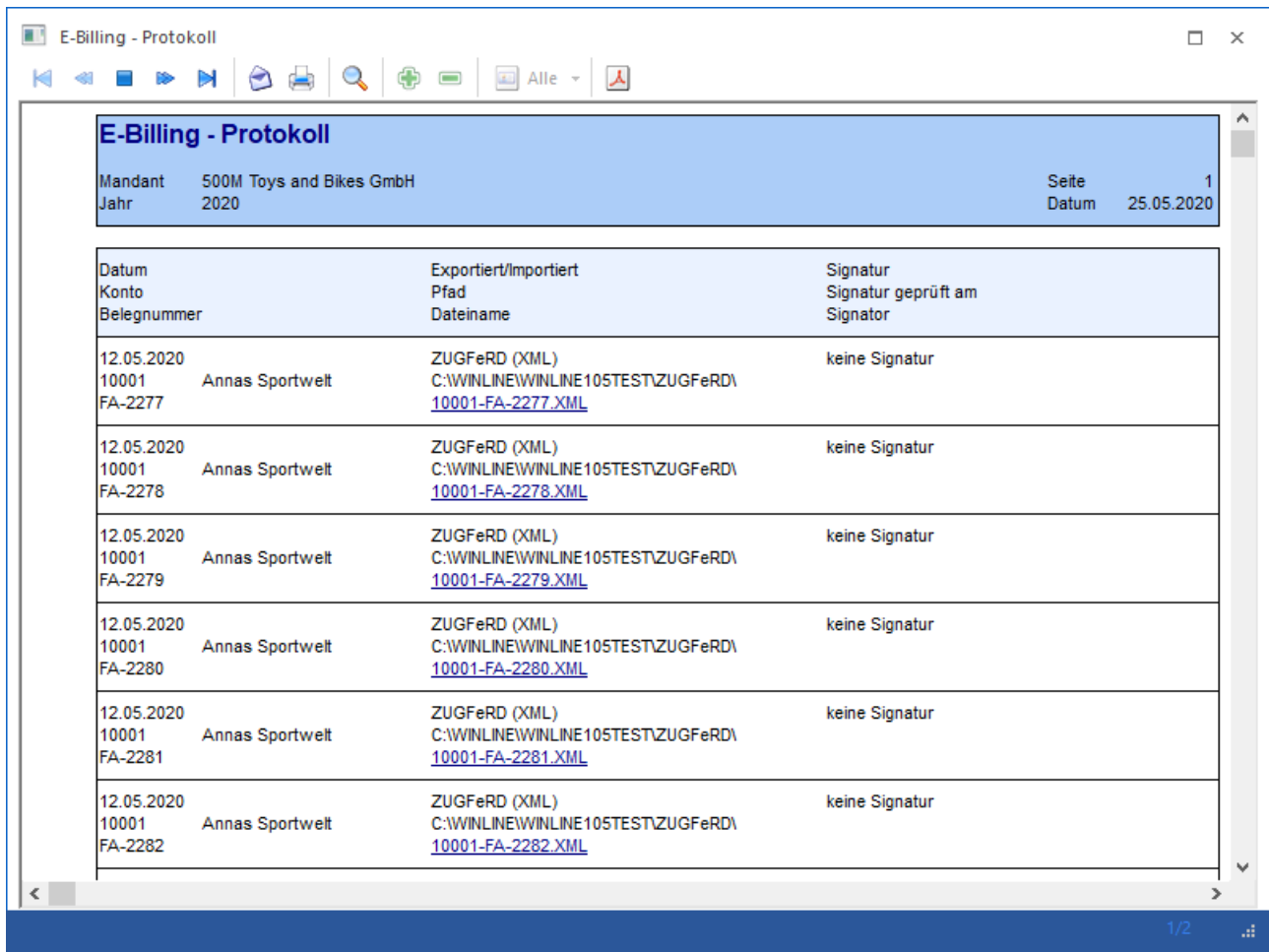